# **Inhaltsverzeichnis**

- KNr.665 517 558-9
- I.1 Bedieneroberfläche
- I.2 Erläuterungen zur Bedienungsanleitung
- I.3 Inbetriebnahme
- I.3.1 Aufschließen
- I.3.2 Abschließen

# **I.1 Bedieneroberfläche**

Abbildung Bedieneroberfläche

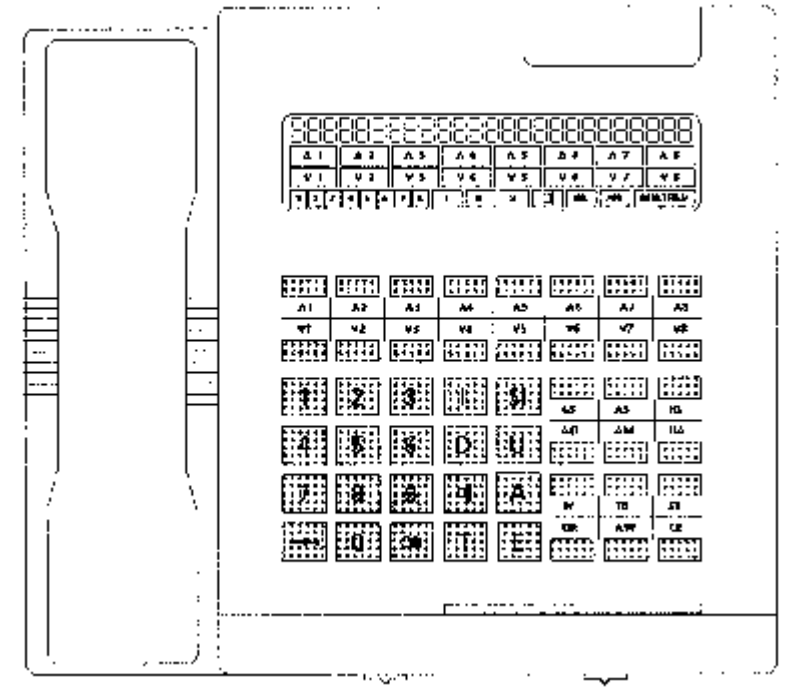

# **I.2 Erläuterungen zur Bedienungsanleitung**

Zur besseren Übersicht ist diese Bedienungsanleitung in Stichworten verfaßt und in Bedien- und Informationsschritte unterteilt.

Taste A.. bedeutet A1 bis A8

Taste V.. bedeutet V1 bis V8

# **I.3 Inbetriebnahme**

Das Auf- und Abschließen der Bedieneinrichtung/Ersatzbedieneinrichtung erfolgt mit Einstecken der Schloßkarte. Die Bedien- bzw. Ersatzbedieneinrichtung lassen sich nur wechselseitig betreiben.

Das Auf- und Abschließen erfolgt mit Einstecken der Schloßkarte, wobei folgendes zu beachten ist:

1. die EBE läßt sich nur aufschließen, wenn die BE abgeschlossen ist

- 2. die BE läßt sich sowohl bei geöffneter als auch bei abgeschlossener EBE öffnen
- 3. eine aufgeschlossene EBE wird automatisch abgeschlossen, wenn die BE geöffnet wird.

Die Schloßkarte darf keinen Belastungen wie Biegen oder Knicken ausgesetzt werden.

# **1.3.1 Aufschließen**

Schloßkarte einstecken, andrücken, loslassen

Karte ist eingerastet Schloßkarte kann durch nochmaliges Andrücken herausgenommen werden

Anzeige AUS erlischt Bedieneinrichtung ist für alle Funktionen betriebsbereit

# **1.3.2 Abschließen**

Schloßkarte einstecken, andrücken, loslassen Karte ist eingerastet Schloßkarte durch nochmaliges Andrücken herausnehmen

Anzeige AUS von der Bedieneinrichtung aus können nur noch Dienstgespräche geführt werden

# **Inhaltsverzeichnis**

- II.1 Anzeigen
- II.1.1 Symbolanzeigen
- II.1.2 Numerische Anzeigen
- II.2 Tasten
- II.2.1 Amtsleitungstasten und Tasten für die Kabinentelefone
- II.2.2 Funktionstasten
- II.3 Akustische Signale und Hörtöne

# **II.1 Anzeigen**

# **II.1.1 Symbolanzeigen**

Abbildung Tabelle Symbolanzeigen

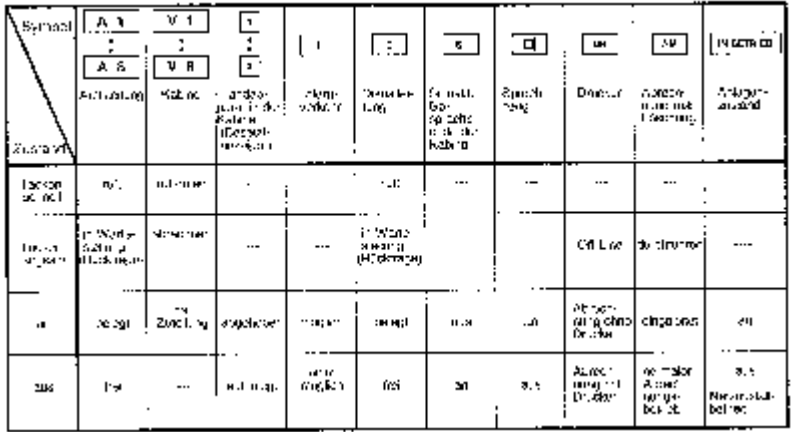

# **II.1.2 Numerische Anzeigen**

Abbildung Tabelle Numerische Anzeigen

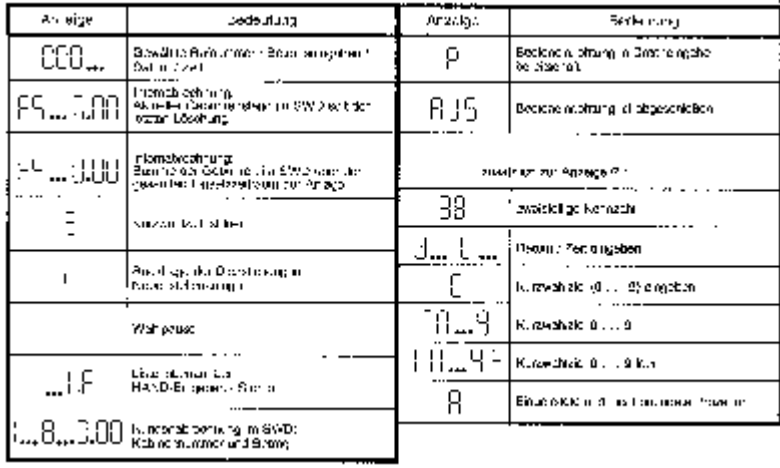

# **II.2 Die Tasten II.2.1 Amtsleitungstasten und Tasten für die Kabinentelefone**

Amtsleitungstasten (A1...A8) der Kabinen; Amtsleitung belegen / anschalten

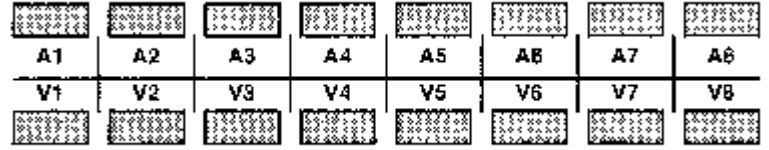

Abbildung Amtsleitungstasten und Tasten für die Kabinentelefone

Tasten (V1...V8);

Zuteilen zur Kabine / Rufen des Kunden in der Kabine

#### Abrechnungstasten Abbildung Abrechnungstasten

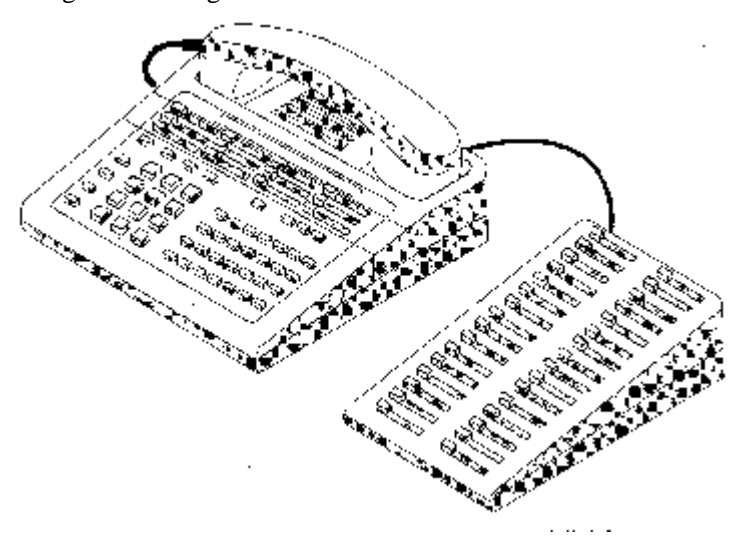

#### $GS = Gesamtsumme$

- Abrechnung einer Kabine im Selbstwählfernsprechdienst (SWD)
- AS = Aktueller Stand der Gebühren seit der letzten Abrechnung
- mit Löschung im Selbstwählfernsprechdienst anzeigen
- HS = Hauptsumme der im gesamten Einsatzzeitraum der Anlage aufgekommenen Gebühren im Selbstwählfernsprechdienst anzeigen
- AO = Interne Abrechnung ohne Löschung einleiten
- AM = Interne Abrechnung mit Löschung einleiten
- HA = Abrechnung für handvermittelte Gespräche einleiten
- TV = Telex-Abrechnung einleiten / Betrag für Telex-Verbindung eingeben
- TB = Betrag für Telex-Benutzung eingeben
- ST = Stornierungsvorgang einleiten
- DR = Druckwiederholung des letzten Beleges
	- (außer bei einer internen Abrechnung mit Löschung)
	- / Drucker ON-Line schalten / Abrechnung ohne Drucker aktivieren
- AW = Anzeigewiederholung der zuletzt angezeigten Summe (Gebühren)
- CE = Löschen einer falschen Betragseingabe / Prozedurerweiterungstaste

### **II.2.2 Funktionstasten**

[ ] Interntaste; Raumrückfrage bei Amts- oder Dienstgesprächen

[SI ] Ein-/ Ausschaltetaste; Signalisierung des Gesprächsende in der Kabine

- [ ] Dienstleitungstaste; Dienstleitung belegen / anschalten
- [ ] Übergabetaste; Übergeben der Amtsleitung bzw. eines Gespräches zur Kabine

- ] Wahlwiederholtaste; Wahlwiederholung der zuletzt gewählten Rufnummer
- [ ] Aufschalttaste; Aufschalten auf ein Gespräch der Kabine
- [ ] Trenntaste; Trennen nicht mehr benötigter Gespräche Abbrechen einer Abrechnungsprozedur
- [ ] Erdtaste; in Verbindung mit der Kabinentaste V1... V8 zum Entziehen der Zuteilung oder für Rückfrage der Dienstleitung in die Nebenstellenanlage
- [->] Kurzwahltaste; Einleiten der Kurzwahl
	- [ ¶ <] Sprechzeugtaste;Ein-/Ausschalten des Sprechzeuges
	- [1 ]...[0 ] Zifferntasten; Wählen von Rufnummern

## **II.3 Akustische Signale und Hörtöne**

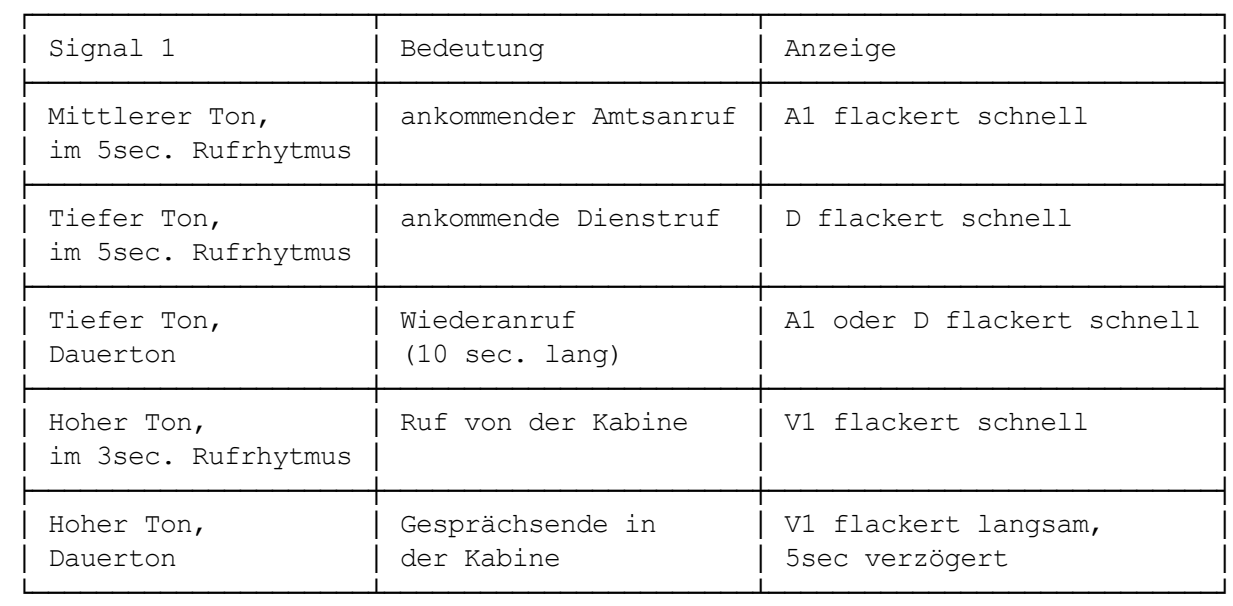

# **Inhaltsverzeichnis**

3 Drucker

# **3 Drucker**

Wenn die Anzeige "DR" blinkt, meldet der Drucker einen Mangel (z.B. Papiermangel, Netzstecker raus) oder Störung. Nachdem der Mangel behoben wurde, kann mit

Tast ]

der Drucker wieder in den Betriebszustand versetzt werden. Die Anzeige "DR" erlischt. Diese Prozedur kann auch an einer ausgeschalteten Bedien- bzw. Ersatzbedieneinrichtung durchgeführt werden, sofern keine Druckerumschaltung durchgeführt wurde ( Umschalten auf andere Bedieneinrichtung). Liegt eine Störung vor, dann Drucker ausschalten und Fernsprechstörungsstelle / Telekom Service verständigen.

Bei gestörtem Drucker sind im Normalbetrieb keine Abrechnungsvorgänge möglich. Durch das Aktivieren der Abrechnung ohne Drucker (Anzeige DR an) wird eine Systemblockade verhindert.

Taste CE drücken Anzeige: A Taste DR drücken

oder

Bedieneinrichtung mit gestörtem Drucker abschließen und andere Bedieneinrichtung aufschließen. War diese schon aufgeschlossen, dann kurz abschließen und wieder aufschließen.

Mit der Umschaltung auf die andere Bedieneinrichtung bzw. mit dem kurzzeitigen Abschließen dieser Bedieneinrichtung werden der unterbrochene sowie auch die noch nicht ausgegebenen Belege ausgedruckt. Eine Ausgabeblockade wird somit verhindert.

Nach Beseitigung der Störung Drucker mit

Taste CE drücken Anzeige: A Taste DR drücken

wieder ON-Line schalten (Anzeige DR blinkt) und mit

Taste DR

den Drucker wieder in den Betriebszustand versetzen (Anzeige DR aus).

# **Inhaltsverzeichnis**

- 1 Gespräche von der Kabine 1.1 Zuteilung
- 1.1.1 Zuteilung der Amtsleitung ohne/mit Ankündigung
- 1.1.2 Zuteilung Aufbau des Gespräches durch die Bedienkraft ohne/mit Ankündigung
- 1.1.3 Zuteilung einer Amtsleitung während eines Dienstgespräches
- 1.2 Zuteilung/Gespräch entziehen
- 1.3 Rückfrage durch den Kunden
- 1.3.1 Während eines Gespräches auf der Amts-/Dienstleitung
- 1.4 Aufschalten auf eine Amtsverbindung der Sprechstelle in der Kabine
- 2 Gespräche von der Bedieneinrichtung
- 2.1 Amtsverbindung herstellen
- 2.2 Amtsanruf annehmen
- 2.3 Entgegennahme während eines Gespräches auf der Dienstleitung oder eines Gespräches mit der Kabine
- 2.4 Rückfrage auf der Dienstleitung oder bei dem Kunden in der Kabine während eines Amtsgespräches
- 2.5 Rückfrage auf der Amts-/Dienstleitung während eines Interngespräches
- 2.6 Verbindung Bedieneinrichtung Kabine
- 2.7 Gespräche auf der Dienstleitung
- 2.7.1 Abgehend
- 2.7.2 Ankommend

2.7.3 Entgegennahme während eines Gespräches auf der Amtsleitung oder eines Gespräches mit dem Kunden in der Kabine

2.7.4 Rückfrage über eine Amtsleitung oder beim Kunden in der Kabine während eines Dienstgespräches

- 3 Kontrollfunktionen
- 3.1 Gebühren kontrollieren, während der Kunde spricht
- 3.2 Aktuelle Summe der Gebühren im Selbstwählfernsprechdienst anzeigen
- 3.3 Hauptsumme aller im Einsatzzeitraum der Anlage aufgelaufenen Gebühren im Selbstwählfernsprechdienst anzeigen
- 3.4 Anzeige wiederholen
- 3.5 Kontrolle der letzten 30 Gespräche im Selbstwählfernsprechdienst einer Sprechstelle
- 4 Kundenabrechnung
- 4.1 Gebühren für Gespräche im Selbstwählfernsprechdienst
- 4.2 Handvermittelte Gespräche
- 4.3 Telex-Gebühren
- 4.4 Hilfsfunktionen bei der Abrechnung
- 4.4.1 Funktion abbrechen (AM, AO, GS, TV, ST, HA, CE)
- 4.4.2 Betragseingabe löschen
- 4.4.3 Anzeige wiederholen
- 4.4.4 Druck wiederholen
- 5 Storno
- 6 Interne Abrechnung
- 6.1 Interne Abrechnung ohne Löschung
- 6.2 Interne Abrechnung mit Löschung
- 7 Besondere Funktionen
- 7.1 Raumrückfrage
- 7.2 Wahlwiederholung der von der Bedieneinrichtung zuletzt gewählten Rufnummer
- 7.3 Wiederanruf
- 7.4 Akustische Gesprächsende-Signalisierung der Sprechstelle in der Kabine
- 7.5 Sprechzeug ein-/ausschalten
- 7.6 Kurzwahl
- 7.7 Verzeichnis der Kurzwahlziele
- 8 Besonderheiten bei Anschluß der Dienstleitung über eine NStAnl
- 8.1 Dienstleitungsanschaltung
- 8.2 Rückfrage in Nebenstellenanlage
- 9 Dateneingabe
- 9.1 Einleiten der Dateneingabe

9.2 Beenden der Dateneingabe

9.3 Datum/Uhrzeit eingeben

9.4 Kurzwahlziele anzeigen/eingeben

9.4.1 Anzeigen

9.4.2 Eingeben

9.4.3 Löschen

10 Netzausfallbetrieb

# **1 Gespräche von der Kabine 1.1 Zuteilung 1.1.1 Zuteilung der Amtsleitung ohne/mit Ankündigung**

Ohne Ankündigung Taste U drücken Taste V.. drücken

Mit Ankündigung Hörer abnehmen Taste A.. drücken Taste V.. drücken Internverbindung Taste U drücken Hörer auflegen

## **1.1.2 Zuteilung - Aufbau des Gespräches durch die Bedienkraft - ohne/mit Ankündigung**

Ohne Ankündigung

Hörer abnehmen Taste A.. drücken Wahl der vom Kunden angegebenen Rufnummer Amtsverbindung Taste U drücken Hörer auflegen

Mit Ankündigung

Hörer abnehmen Taste A.. drücken Wahl der vom Kunden angegebenen Rufnummer Amtsverbindung Taste V.. drücken Internverbindung Taste U drücken Hörer auflegen

Wird der Handapparat der Sprechstelle in der Kabine nach dem Zuteilen abgehoben bzw. ist er schon abgehoben, wird die Amtsleitung bzw. das Gespräch sofort angeschaltet. Durch Auflegen und Wiederabheben kann die Sprechstelle in der Kabine eine unbegrenzte Anzahl von Gesprächen führen, vorausgesetzt die Zuteilung wird nicht entzogen

# **1.1.3 Zuteilung einer Amtsleitung während eines Dienstgespräches**

Dienstgespräch führen oder

Amtsgespräch führen

Taste A.. drücken Taste V.. drücken Internverbindung Taste U drücken

Zum Zurückschalten:

Taste D drücken

Dienstgespräch führen oder Amtsgespräch führen

Die unter 1.1.2 dargestellten Prozeduren können sinngemäß angewendet werden.

### **1.2 Zuteilung/Gespräch entziehen**

Hörer abnehmen Taste E drücken Taste V.. drücken

Hörer auflegen oder Taste T drücken

Bei aufgelegtem Handapparat in der Kabine wird die Zuteilung entzogen. Bei abgenommenem Handapparat wird die Amtsleitung bzw. das Gespräch der Sprechstelle zur Bedieneinrichtung geschaltet.

#### **1.3 Rückfrage durch den Kunden**

Internruf Taste V.. drücken melden

Hörer abnehmen oder Taste T drücken

### **1.3.1 Während eines Gespräches auf der Amts-/Dienstleitung**

Internruf Taste V1 Interngespräch

Zum Zurückschalten:

Taste A.. drücken Amtsgespräch Taste D drücken Dienstgespräch

### **1.4 Aufschalten auf eine Amtsverbindung der Sprechstelle in der Kabine**

Hörer abnehmen Taste A drücken Taste A.. drücken Gesprächen führen Hörer auflegen oder Taste T drücken

Die Aufschaltung wird durch einen Tickerton signalisiert der in das Gespräch eingeblendet wird.

# **2 Gespräche von der Bedieneinrichtung**

**2.1 Amtsverbindung herstellen**

Hörer abnehmen Taste A.. drücken Rufnummer wählen Hörer auflegen oder Taste T drücken

### **2.2 Amtsanruf annehmen**

Amtsanruf Hörer abnehmen Taste A.. drücken melden Hörer auflegen oder Taste T

# **2.3 Entgegennahme während eines Gespräches auf der Dienstleitung oder eines Gespräches mit der Kabine**

Amtsanruf Taste A.. drücken Amtsgespräch führen Taste T drücken

Zum Zurückschalten:

Taste D drücken Dienstgespräch führen Taste V.. drücken Interngespräch führen

# **2.4 Rückfrage auf der Dienstleitung oder bei dem Kunden in der Kabine während eines Amtsgespräches**

Amtsgespräch führen

Taste D drücken Rufnummer wählen Dienstgespräch führen

Zum Zurückschalten:

Taste T drücken Taste A.. drücken Amtsgespräch führen

oder Taste V1 Interngespräch führen

Zum Zurückschalten:

Taste A.. drücken Amtsgespräch führen

## **2.5 Rückfrage auf der Amts-/Dienstleitung während eines Interngespräches**

Taste A.. drücken Rufnummer wählen Amtsgespräch führen Taste T drücken Taste V.. drücken Interngespräch führen

oder Taste D drücken Rufnummer wählen Dienstgespräch führen Taste T drücken Taste V.. drücken Interngespräch führen

### **2.6 Verbindung Bedieneinrichtung - Kabine**

Hörer abnehmen Taste V.. drücken warten, bis sich der Kunde aus der Kabine meldet

Hörer auflegen oder Taste T drücken

# **2.7 Gespräche auf der Dienstleitung**

**2.7.1 Abgehend** Hörer abnehmen Taste D drücken Rufnummer wählen

Hörer auflegen oder Taste T drücken

# **2.7.2 Ankommend**

Dienstruf Taste D drücken melden

Hörer auflegen oder Taste T drücken

# **2.7.3 Entgegennahme während eines Gespräches auf der Amtsleitung oder eines Gespräches mit dem Kunden in der Kabine**

Dienstruf Taste D drücken Dienstgespräch führen Taste T drücken

Taste A.. drücken Amtsgespräch führen

oder Taste V.. drücken Interngespräch führen

# **2.7.4 Rückfrage über eine Amtsleitung oder beim Kunden in der Kabine während eines Dienstgespräches**

Dienstgespräch führen

Taste A.. drücken Rufnummer wählen Amtsgespräch führen Taste T drücken oder Taste V.. drücken Interngespräch führen

Taste D drücken Dienstgespräch führen

## **3 Kontrollfunktionen**

# **3.1 Gebühren kontrollieren, während der Kunde spricht**

Taste V.. drücken Anzeige Gebührenaufkommens der Sprechstelle 1...8

Die Gebührenanzeige wird mit jedem Gebührenimpuls aktualisiert. Sie wird gelöscht, wenn das Gespräch beendet oder das Display überschrieben wird.

### **3.2 Aktuelle Summe der Gebühren im Selbstwählfernsprechdienst anzeigen**

Taste AS drücken Anzeige: AS Anzeige des Gebührenaufkommens seit der letzten Abrechnung mit Löschung

# **3.3 Hauptsumme aller im Einsatzzeitraum der Anlage aufgelaufenen Gebühren im Selbstwählfernsprechdienst anzeigen**

Taste HS drücken Anzeige: HS Anzeige aller im Einsatzzeitraum der Anlage aufgelaufenen Gebühren

### **3.4 Anzeige wiederholen**

Taste AW drücken

Die zuletzt aufgerufenen Gebühren werden noch einmal im Display angezeigt

# **3.5 Kontrolle der letzten 30 Gespräche im Selbstwählfernsprechdienst**

 **einer Sprechstelle** Taste AO drücken Anzeige: A Taste V..

Es werden nur Gespräche mit Gebührenaufkommen erfaßt und ausgedruckt.

#### **4 Kundenabrechnung**

Abrechnungen sind in jedem Zustand der Bedieneinrichtung möglich, sofern sie aufgeschlossen und die Anlage in Betrieb ist (Anzeige "IN BETRIEB" an).

#### **4.1 Gebühren für Gespräche im Selbstwählfernsprechdienst**

Taste GS drücken Anzeige: A Taste V.. drücken

Durch diese Prozedur wird eine Kundenabrechnung über das Gebührenaufkommen der Sprechstelle in der Kabine im Selbstwählfernsprechdienst durchgeführt.

Die Gesamtsumme sowie die Kabinennummer werden im Display angezeigt der Drucker erstellt einen Kundenbeleg.

#### **4.2 Handvermittelte Gespräche**

a) Gebühreneingabe und Abrechnung einzelner Handvermittelter Gespräche

Taste HA drücken Anzeige: O Betrag in Pfennig eingeben Taste V.. drücken Taste DR drücken

b) Gebühreneingabe und Abrechnung mehrerer handvermittelter Gespräche

Eingabe:

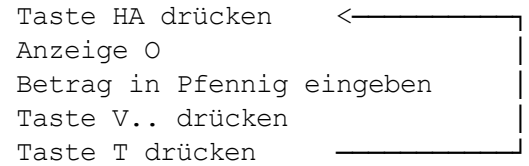

Abrechnung:

Taste HA drücken Anzeige: O Taste V.. drücken Anzeige: O Taste DR drücken

Es können mehrere Beträge einer Sprechstelle hintereinander eingegeben werden, max. 10. Nach Eingabe von 10 Beträgen für eine Sprechstelle ist für diese eine Kundenabrechnung durchzuführen (Anzeige L\_\_UE) und Taste T zu drücken.

Anmerkung:

Für die gesamte Anlage ist die Aufnahme von Beträgen für handvermittelte Gespräche die mit dem Kunden abgerechnet sind auf max. 50 begrenzt (Anzeige L\_\_UE an und Symbol AM blinkt langsam). Um nun weitere Beträge eingeben zu können muß eine interne Abrechnung mit Löschung für handvermittelte Gespräche vorgenommen werden.

### **4.3 Telex-Gebühren**

Taste TV drücken Anzeige: O Verbindungsgebühr in Pfennig eingeben Taste TB drücken Anzeige: O Benutzungsgebühr in Pfennig eingeben Taste DR drücken

# **4.4 Hilfsfunktionen bei der Abrechnung 4.4.1 Funktion abbrechen (AM, AO, GS, TV, ST, HA, CE)**

Taste T drücken

## **4.4.2 Betragseingabe löschen**

Taste CE drücken

Ein falsch eingegebener und noch nicht abgerechneter Betrag wird gelöscht.

# **4.4.3 Anzeige wiederholen**

Taste AW drücken

Der zuletzt angezeigte Betrag wird erneut dargestellt und erlischt nach ca. 1 Min., (wenn keine neue Eingabe).

## **4.4.4 Druck wiederholen**

Taste DR drücken

Der zuletzt ausgegebene Beleg wird neu ausgedruckt; ausgenommen sind die Belege für interne Abrechnung mit Löschung.

Bei Anbindung an EPOS sollte diese Funktion nicht angewendet werden!

### **5 Storno**

Ein bei einer Kundenabrechnung fälschlicherweise zuviel eingegebener und schon abgerechneter Betrag kann über die zuviel eingegebene Summe oder auch über den Gesamtbetrag storniert werden.

Eine Stornierung darüber hinaus ist nicht zulässig und wird im numerischen Display mit "E" angezeigt, in diesem Fall ist die Prozedur mit Taste "T" abzubrechen.

Bei mehr als 20 Einzelstornierungen (Anzeige L-UE, AM blinkt) ist eine interne Abrechnung mit Löschung durchzuführen.

Die Stornierungssumme erscheint im Buchungsbeleg als Ausgabe.

Taste ST drücken Anzeige O Betrag in Pfennig eingeben

```
\overline{\phantom{a}}-> Taste GS drücken
        Taste V.. drücken Selbstwählfernsprechdienst
\overline{\phantom{a}}Taste HA drücken
        Taste V.. drücken handvermittelte Gespräche
```
 $\overline{\phantom{a}}$ Taste TV drücken Telexverbindung  $\overline{\phantom{a}}$ Taste TB drücken Telexbenutzung

Es wird jeweils ein Stornobeleg erstellt.

# **6 Interne Abrechnung 6.1 Interne Abrechnungen ohne Löschung** Taste AO drücken

Anzeige: A

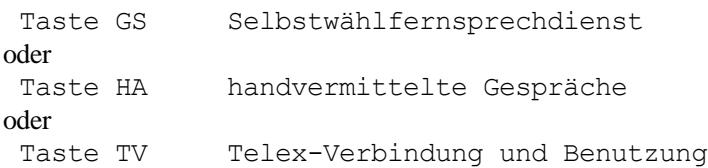

Es wird jeweils ein Buchungsbeleg mit den Daten erstellt, die seit der letzten Abrechnung mit Löschung abgespeichert wurden. Die Daten bleiben erhalten.

#### **6.2 Interne Abrechnungen mit Löschung**

Taste AM drücken Anzeige A und AM

Taste GS Selbstwählfernsprechdienst oder Taste HA handvermittelte Gespräche oder Taste TV Telex-Verbindung und Benutzung

Es wird jeweils ein Buchungsbeleg mit den Daten erstellt die seit der letzten Abrechnung mit Löschung abgespeichert wurden, zusätzlich erhält der Beleg einen Löschungsvermerk. Die Daten werden gelöscht.

# **7 Besondere Funktionen**

#### **7.1 Raumrückfrage**

Im Zustand der Raumrückfrage können Sie ein Gespräch mit einer im Raum anwesenden Person führen, ohne daß der Teilnehmer auf der Amts- Dienstleitung mithören kann

Taste I drücken Raumrückfrage führen

Taste A.. drücken Amtsgespräch weiterführen oder Taste D Dienstgespräch weiterführen

## **7.2 Wahlwiederholung der von der Bedieneinrichtung zuletzt gewählten Rufnummer**

Der gewünschte Teilnehmer, der über die Amts- Dienstleitung angerufen werden sollte, war besetzt oder meldete sich nicht und Sie möchten ihn noch einmal anrufen.

Dann später: Hörer abnehmen Taste A.. drücken Tas [ Wahl wird wiederholt Amtsgespräch führen oder Taste D drücken Tas [ Wahl wird wiederholt Dienstgespräch führen

Hörer auflegen oder Taste T drücken

### **7.3 Wiederanruf**

Wurde ein von Ihnen in den Wartezustand versetztes Gespräch auf der Amts- bzw. Dienstleitung vergessen und der Handapparat aufgelegt, erfolgt sofort ein Wiederanruf (Dauer 10 sec.).

Wird die Amtsleitung bzw. ein Gespräch auf der Amtsleitung nach Zuteilen zur Sprechstelle in der Kabine nicht in einer vorgegebenen Zeit übernommen so kommt es ebenfalls zu einem Wiederanruf.

# **7.4 Akustische Gesprächsende-Signalisierung der Sprechstelle in der Kabine**

Nach Ablauf von 5 sec. erhalten Sie bei eingeschalteter Signalisierung nach Gesprächsende in der Kabine ein akustisches Signal, vorausgesetzt die Sprechstelle belegt innerhalb dieser Zeit nicht erneut die Amtsleitung.

#### **7.5 Sprechzeug ein- bzw. ausschalten**

Tas < | drücken

### **7.6 Kurzwahl**

Sie können 10 Rufnummern, oft benötigte Gesprächspartner oder Vorwahl-Nummern, auf Kurzwahlziele (O...9) abspeichern. Die Anlage sendet die abgespeicherte Rufnummer selbsttätig aus. (Abspeichern von Rufnummern siehe Ve Kapitel 9.4)

Hörer abnehmen

Taste A.. drücken Taste 1 Nummer des Kurzwahlzieles (0...9) drücken gespeicherte Nummer wird ausgesendet Amtsgespräch führen oder Taste D drücken Taste 1 Nummer des Kurzwahlzieles (0...9) drücken gespeicherte Nummer wird ausgesendet Dienstgespräch führen

Nach Aussenden der abgespeicherten Rufnummer ist eine manuelle Nachwahl möglich.

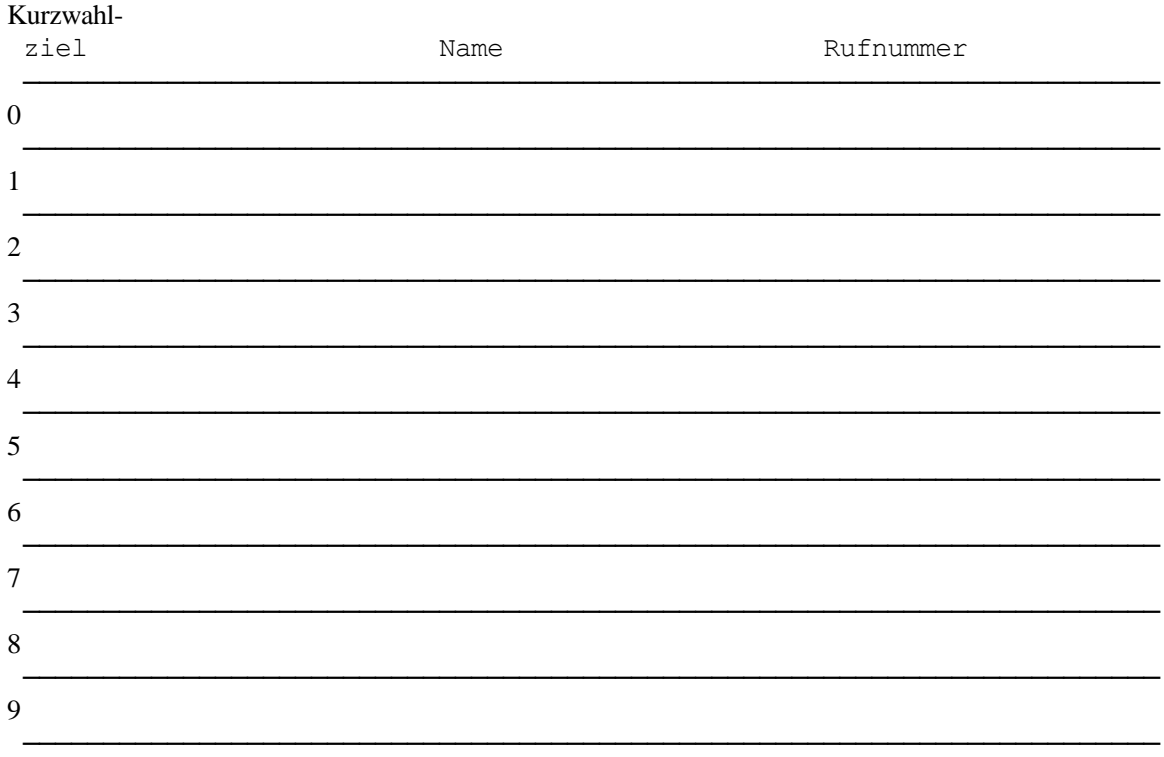

Es ist ratsam, beim Eintragen der Rufnummern in dieses Verzeichnis diese zur Unterscheidung, ob sie für die Amtsoder Dienstleitung abgespeichert sind, mit einem A bzw. D zu kennzeichnen.

# **8 Besonderheiten bei Anschluß der Dienstleitung über eine NStAnl 8.1 Dienstleitungsanschaltung**

Taste D drücken

Rufnummer eines Nebenstellenanschlusses wählen Gespräch mit Teilnehmer der Nebenstellenanlage führen oder Amtskennziffer der Nebenstellenanlage wählen oder Taste E drücken Amtsbelegung in der Nebenstellenanlage

### **8.2 Rückfrage in Nebenstellenanlage**

Dienstgespräch mit einem Amtsteilnehmer Taste E Rufnummer wählen Gespräch mit Teilnehmer der Nebenstellenanlage Taste E drücken Dienstgespräch fortführen

#### **9 Dateneingabe**

Sie können mittels Dateneingabe folgende Funktionen durch Aufrufen einer Kennzahl eingeben bzw. ändern: - Datum/Uhrzeit

- Rufnummern für Kurzwahl

Vor einer Eingabe bzw. Änderung ist die Bedieneinrichtung auf Dateneingabebereitschaft umzuschalten (in der Anzeige erscheint ein "P"). Für ankommende Rufe ist die Bedieneinrichtung weiterhin betriebsbereit. Die Dateneingabe sollte, um Fehler zu vermeiden, in verkehrsarmen Zeiten vorgenommen werden. Falscheingaben werden durch einen Aufmerksamkeitston abgewiesen.

Die Eingabe;Änderung einer Funktion ist generell zur Übernahme in den Datenspeicher mit Taste "T" zu beenden (in

der Anzeige steht danach nur noch das "P").

Die Dateneingabe kann jederzeit durch Abnehmen des Handapparates, z.B. zum Entgegennehmen eines Gespräches abgebrochen werden. Neueingaben einer gerade bearbeiteten Kennzahl, die vor Abheben des Handapparates nicht mit der Taste "T" beendet wurden sind dann ungültig; die vorherige Einstellung bleibt jedoch erhalten.

### **9.1 Einleiten der Dateneingabe**

Bedieneinrichtung muß aufgeschlossen sein.

Hörer auflegen Taste I drücken Taste D drücken Anzeige: "P"

#### **9.2 Beenden der Dateneingabe**

Taste "T" so oft drücken bis Anzeige "P" erlischt oder Bei alleiniger Anzeige "P" Handapparat abheben

# **9.3 Datum/Uhrzeit eingeben**

Dateneingabe einleiten: Taste I drücken Taste D drücken Anzeige "P" erscheint

Kennzahl 04 eingeben Anzeige: P 04 d.... U.... Tag eingeben Monat eingeben Jahr eingeben Stunden eingeben Minuten eingeben.

Starten der Uhr mit Taste T

Die Eingabe von Tag, Monat usw. immer zweistellig vornehmen.

### **9.4 Kurzwahlziele anzeigen/eingeben**

#### **9.4.1 Anzeigen**

Dateneingabe einleiten: Taste I drücken Taste D drücken Anzeige: "P"

Kennzahl 33 eingeben Anzeige: P 33 C.... Nummer des Kurzwahlzieles (0...9) \* Anzeige der gespeicherten Rufnummer Taste T ggf. nächstes Kurzwahlziel aufrufen oder nochmals Taste T

#### $*$  Anze  $=$  Speicher leer

#### **9.4.2 Eingeben**

Dateneingabe einleiten: Taste I Taste D Anzeige: "P"

Kennzahl 33 eingeben Anzeige: P 33 C.... Nummer des Kurzwahlzieles (0...9) eingeben Rufnummer eingeben \* Taste T ggf. nächstes Kurzwahlziel aufrufen oder nochmals Taste T

\* Eine bereits gespeicherte Rufnummer wird angezeigt und durch Neueingabe überschrieben.

Besondere Tastenfunktionen können, wenn erforderlich, mit abgespeichert werden: Taste U = Pause z B zwischen Ortsnetzkennzahl und Teilnehmer-Nummer (Anzeige: -) Taste  $E =$  Signaltaste; für eventuelle Dienstleitungseinschaltung bei einer Zweit-Nebenstellenanlage (Anzeige:  $r^{-}$ )

#### **9.4.3 Löschen**

Dateneingabe einleiten: Taste I Taste D Anzeige: "P"

Kennzahl 33 eingeben Anzeige: P 33 C.... Nummer des Kurzwahlzieles (0...9) Anzeige der gespeicherten Rufnummer

Zum Löschen: Taste ]

Ggf. nächstes Kurzwahlziel aufrufen oder Taste T

Das Löschen einer Rufnummer erfolgt durch Drücken der Taste [-> ¿ ]

#### **10 Netzausfallbetrieb**

Die Bedieneinrichtung ist von der Fernsprechentstörstelle / dem Telekom Service dafür eingerichtet worden, daß Sie bei Stromausfall Gespräche auf der Dienstleitung führen können.

Gespräche auf einer Amtsleitung sowie alle weiteren Funktionen sind nicht möglich.

 Über die Dienstleitung kann, wenn wie im Regelbetrieb üblich die Schloßkarte gesteckt ist, sofort nach Abheben des Handapparates gewählt werden; die Anzeige "In Betrieb" ist aus.